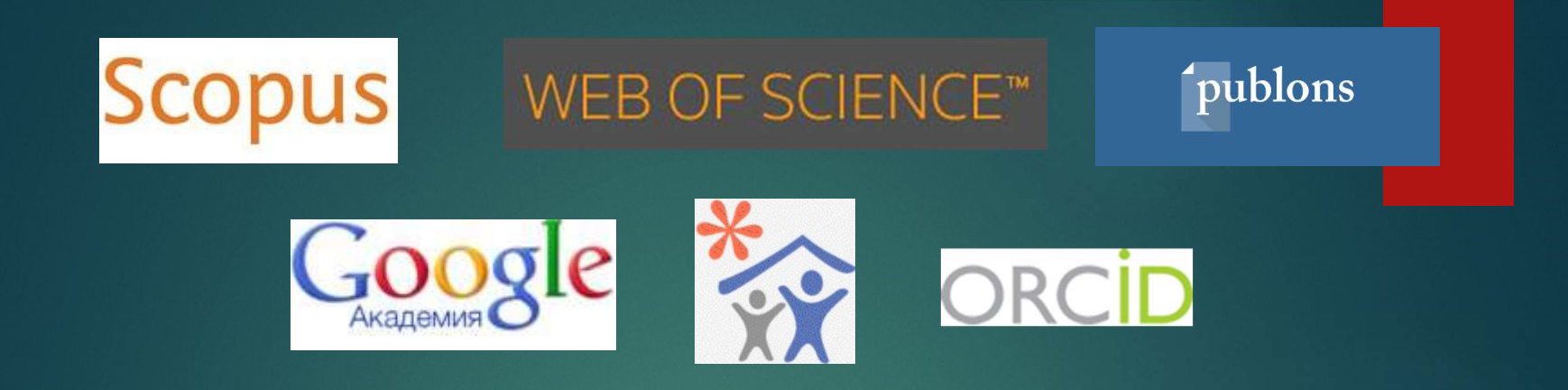

# ИДЕНТИФИКАТОРЫ УЧЕНЫХ. ВОЗМОЖНОСТИ ДЛЯ ПРЕЗЕНТАЦИИ СПИСКА ПУБЛИКАЦИЙ УЧЕНОГО, ОЦЕНКИ ЕГО ДОСТИЖЕНИЙ

БИБЛИОТЕЧНО-ИНФОРМАЦИОННЫЙ КОМПЛЕКС ФИНАНСОВОГО УНИВЕРСИТЕТА ПРИ ПРАВИТЕЛЬСТВЕ РФ

HTTP://WWW.LIBRARY.FA.RU

### Идентификаторы авторов Для чего это необходимо

**Идентификаторы авторов<br>• Для чего это необходимо<br>• Ученому - видимость результатов научной деятельности<br>• в сети Интернет, возможность поиска информации о<br>потенциальном сотрудничестве, возможность быстрого получения инф** — Идентификаторы авторов<br>В примеры авторов<br>Ученому - видимость результатов научной деятельности<br>в сети Интернет, возможность поиска информации о<br>потенциальном сотрудничестве, возможность быстрого<br>получения информации о пу — Идентификаторы авторов<br>— Для чего это необходимо<br>Ученому - видимость результатов научной деятельности<br>в сети Интернет, возможность поиска информации о<br>потенциальном сотрудничестве, возможность быстрого<br>получения информа **Идентификаторы авторов Для чего это необходимо**<br>Ученому - видимость результатов научной деятельности<br>в сети Интернет, возможность поиска информации о<br>потенциальном сотрудничестве, возможность быстрого<br>получения информаци **Идентификаторы авторов Для чего это необходимо**<br>Ученому - видимость результатов научной деятельности<br>в сети Интернет, возможность поиска информации о<br>потенциальном сотрудничестве, возможность быстрого<br>получения информац Идентификаторы авторов<br>Для чего это необходимо<br>ученому - видимость результатов научной деятельности<br>в сети Интернет, возможность поиска информации о<br>потучения информации о публикациях и иных<br>исследовательских результатах Идентификаторы авторов<br>Для чего это необходимо<br>Ученому - видимость результатов научной деятельности<br>в сети Интернет, возможность поиска информации о<br>потенциальном сотрудничестве, возможность быстрого<br>получения информации Идентификаторы авторов<br>Для чего это необходимо<br>Ученому - видимость результатов научной деятел<br>в сети Интернет, возможность поиска информа<br>потенциальном сотрудничестве, возможность бы<br>получения информации о публикациях и<br>и → Ученому – видимость результатов научной деятельности<br>
в сети Интернет, возможность поиска информации о<br>
потенциальном сотрудничестве, возможность быстрого<br>
получения информации о публикациях и иных<br>
исследовательских р в сети Интернет, возможность поиска информации о<br>потенциальном сотрудничестве, возможность быстрого<br>получения информации о публикациях и иных<br>исследовательских результатах-для составления заявок на<br>гранты, резюме и т.д. Д потенциальном сотрудничестве, возможность быстрого<br>получения информации о публикациях и иных<br>исследовательских результатах-для составления-заявок-на<br>гранты, резюме и т.д. Для оформления-заявок-на-ряд<br>грантов-требуется про

получения информации о публикациях и иных<br>исследовательских-результатах-для-составления-заявок-на-<br>гранты, резюме и т.д. Для оформления-заявок-на-ряд<br>грантов-требуется-просто-указание-идентификатора, а не<br>приведение-списк исследовательских результатах для составления заявок на<br>гранты, резюме и т.д. Для оформления заявок на ряд<br>грантов требуется просто указание идентификатора, а не<br>приведение списка публикаций.<br>Администрации - возможность б гранты, резюме и т.д. Для оформления заявок на ряд<br>грантов требуется просто указание идентификатора, а не<br>приведение списка публикаций.<br>Администрации - возможность безошибочного поиска<br>публикаций и определения библиометри грантов требуется просто указание иденти<br>приведение списка публикаций.<br>Администрации - возможность безошиб<br>публикаций и определения библ<br>показателей конкретного сотрудника д<br>административных целей, получение<br>информации о

# Идентификаторы авторов

- **Идентификаторы авторов<br>► Имеют значение только для ученых, имеющих научные**<br>■ публикации<br>■ Требуют персональной регистрации для получения публикации
- **Идентификаторы авторов**<br>• Имеют значение только для ученых, имеющих научные<br>публикации<br>• Требуют персональной регистрации для получения –<br>• Publons/ResearcherID, SPIN-код, ORCID<br>• Не требует регистрации, присваивается а **Идентификаторы авторов**<br>Имеют значение только для ученых, имеющих научные<br>публикации<br>Требуют персональной регистрации для получения –<br>**Publons/ResearcherID, SPIN-код, ORCID**<br>Не требует регистрации, присваивается автору<br>а
- **Идентификаторы авторов**<br>
 Имеют значение только для ученых, имеющих научные<br>
публикации<br>
 Требуют персональной регистрации для получения –<br>
 Publons/ResearcheriD, SPIN-код, ORCID<br>
 Не требует регистрации, присваивае **Идентификаторы авторов**<br>Имеют значение только для ученых, имеющих научные<br>публикации<br>Tpeбуют персональной регистрации для получения –<br>**Publons/ResearcherID, SPIN-код, ORCID**<br>Не требует регистрации, присваивается автору<br>а **Идентификаторы авторов**<br>Имеют значение только для ученых, имеющи<br>публикации<br>Требуют персональной регистрации для п<br>Publons/ResearcherID, SPIN-код, ORCID<br>Не требует регистрации, присваиваетс<br>автоматически при наличии публ • Имеют значение только для ученых, имеющих научные<br>публикации<br>• Требуют персональной регистрации для получения –<br>**Publons/ResearcherID, SPIN-код, ORCID**<br>• Не требует регистрации, присваивается автору<br>автоматически при н Имеют значение только для ученых, имеющих научн<br>публикации<br>Требуют персональной регистрации для получения<br>**Publons/ResearcherID, SPIN-код, ORCID**<br>Не пребует регистрации, присваивается авта<br>автоматически при наличии публик
- 
- ► Имеют значение только для ученых, имеющих научные<br>публикации<br>
Ребуют персональной регистрации для получения –<br>
Publons/ResearcherlD, SPIN-код, ORCID<br>
→ Не требует регистрации, присваивается автору<br>автоматически при нал публикации<br>Требуют персональной регистрации для получения –<br>Publons/ResearcherID, SPIN-код, ORCID<br>Не пребует регистрации, присваивается автору<br>автоматически при наличии публикаций в базе данных<br>Scopus-Author ID,<br>при налич Требуют персональной регистрации для<br>**Publons/ResearcherID, SPIN-код, ORCID**<br>Не требует регистрации, присваивае<br>автоматически при наличии публикаций в<br>**Scopus-Author ID,**<br>при наличии публикаций в Научной<br>библиотеке **elibr**

### Идентификаторы исследователя

### Требуют персональной регистрации

Publons/ResearcherID–точная идентификация автора в публикациях, индексируемых в базах данных на платформе Web of Science (Web of Science CC, Russian Index of Science Citation, Medline, BIOSIS Citation Index, Zoological<br>Records, Derwent Innovation Index, etc.) независимо от вариантов написания **Идентификаторы исследователя**<br>
• Требуют персональной регистрации<br>
Рublons/ResearcherID-точная идентификация автора в публикациях,<br>
индексируемых в базах данных на платформе Web of Science (Web of Science<br>
CC, Russian I фамилии автора.  $\begin{array}{ll} \blacktriangleright & \textbf{TPe6yfor1 nepcoHathBtoñ perucrpauuu} \\ \textbf{PublishedesearcherID-roullaa unenrudpukauwa abropa b myõntkauuax, uunekecupyembix b 6a3ax qaattibix ha nuardpopwe Web of Science (Web of Science CC, Russian Index of Science Citation, Medline, BIOSIS Citation Index, Zoological Records, Derwent Innovation Index, etc.) независимо от зариантов написаниya фамиции автора. \blackacksquare & \blacktriangleright & \blacktriangleright & \blacktriangleright & \blacktriangleright & \blacktriangleright & \blacktriangleright & \blacktriangleright & \blacktriangleright$ 

SPIN-код –формирование авторского профиля в Российском индексе научного цитирования (РИНЦ). Корректировка списков публикаций и цитирований конкретного автора, отделение от публикаций и цитирований однофамильцев.  $\phi$ амилии автора.<br>SPIN-код --формирование авторского профиля в Российском индексе<br>научного цитирования (РИНЦ). Корректировка списков публикаций и<br>цитирований конкретного автора, отделение от публикаций и цитирований<br>одн 1<br>SPIN-код -формирование авторского профиля в Российском индексе<br>научного цитирования (РИНЦ). Корректировка списков публикаций и<br>цитирований конкретного автора, отделение от публикаций и цитирований<br>однофамильцев.<br>Мнофами SPIN-код -формирование авторского профиля в Россииском индексе<br>научного цитирования (PИНЦ). Корректировка списков публикаций и<br>цитирований конкретного автора, отделение от публикаций и цитирований<br>однофамильцев.<br>ОRCID iD

информацию о публикациях из разных источников и информацию о полученных грантах.

### Формируется автоматически при появлении публикаций в базе данных

### Идентификаторы исследователя

 Необходима не только регистрация исследователей в указанных выше системах

 Необходимо постоянное отслеживание состояния профилей самим автором/исследователем и обязательная корректировка при необходимости

# SPIN-код

- Идентификатор автора в Российском индексе научного цитирования
- **SPIN-код**<br>
 Идентификатор автора в Российском индексе научного<br>
питирования<br>
 Может быть получен после регистрации в системе Science Index<br>
(АВТОР)<br>
 Регистрацию во избежание опибок должен проводить **только**<br>
 Регис (АВТОР)
- Регистрацию во избежание ошибок должен проводить только сам автор публикаций
- Подробные инструкции по регистрации представлены по ссылке: http://elibrary.ru/projects/science\_index/author\_tutorial.asp
- цитирования <br>
Moжет быть получен после регистрации в системе Science Index (АВТОР)<br>
2 Регистрацию во избежание ошибок должен проводить только сам автор публикаций<br>
2 Подробные инструкции по регистрации представлены по с (АВТОР) необходима предварительная персональная регистрация автора на платформе Научной электронной библиотеки

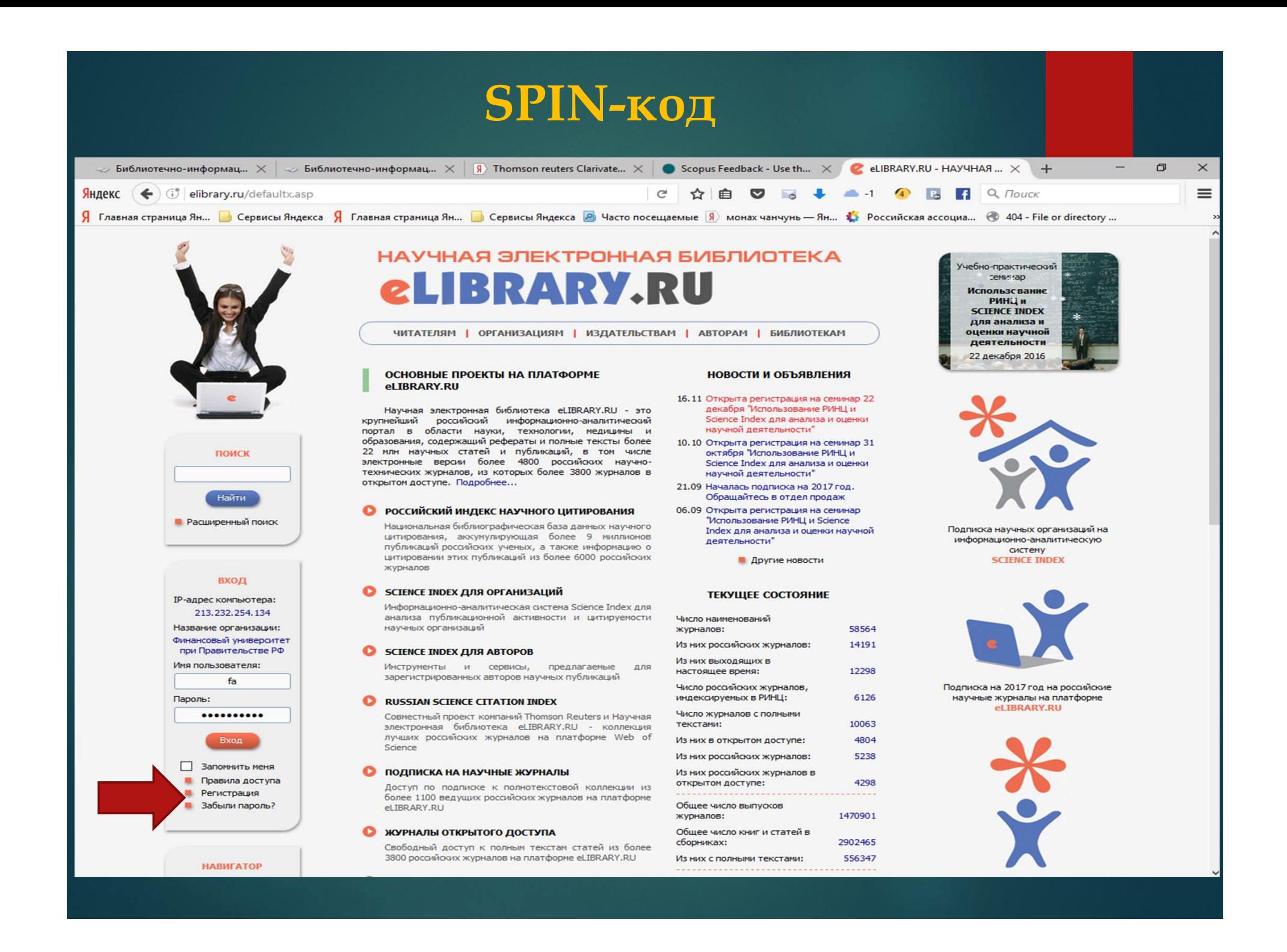

# Профиль автора в РИНЦ

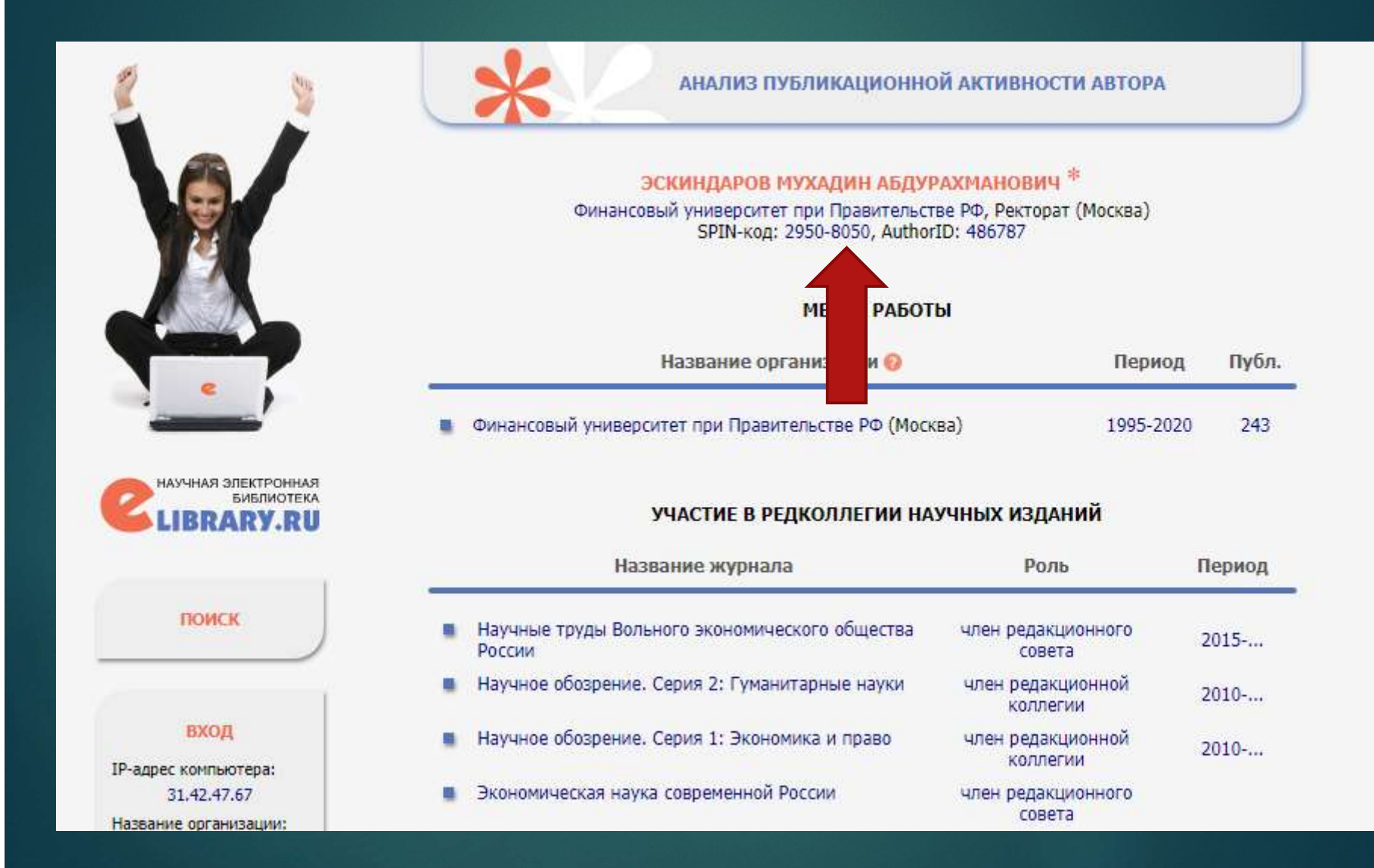

### Научная электронная библиотека elibrary.ru

### https://elibrary.ru/projects/science\_index/author\_tutorial.asp

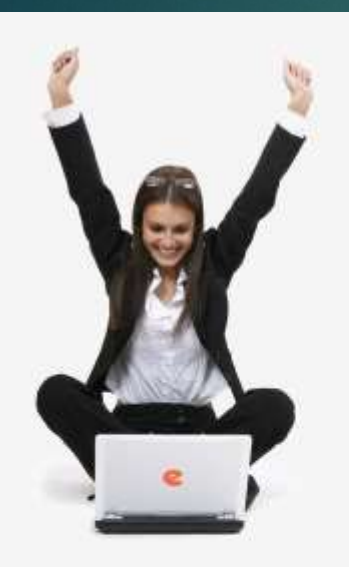

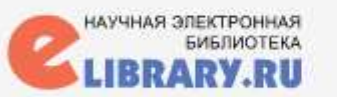

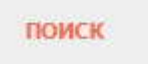

**НАВИГАТОР** 

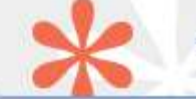

ИНСТРУКЦИЯ ДЛЯ АВТОРОВ ПО РАБОТЕ В СИСТЕМЕ SCIENCE INDEX

Данная инструкция предназначена для авторов научных публикаций, входящих в базу данных Российского индекса научного цитирования (РИНЦ). В инструкции описано, как зарегистрироваться в качестве автора и работать в информационно-аналитической системе SCIENCE INDEX, которая представляет собой аналитическую надстройку над РИНЦ и предлагает целый ряд новых сервисов для авторов, научно-исследовательских организаций и научных издательств. В инструкции также подробно описан алгоритм действий автора по коррекции и поддержанию списка своих публикаций и цитирований в РИНЦ в актуальном состоянии.

### **РЕГИСТРАЦИЯ АВТОРОВ**

РАБОТА СО СПИСКОМ ПУБЛИКАЦИЙ АВТОРА ПОИСК ПУБЛИКАЦИЙ АВТОРА РАБОТА СО СПИСКОМ ЦИТИРОВАНИЙ АВТОРА ПОИСК ЦИТИРОВАНИЙ АВТОРА ИДЕНТИФИКАЦИЯ ОРГАНИЗАЦИИ В ПУБЛИКАЦИЯХ АВТОРА АНАЛИЗ ПУБЛИКАЦИОННОЙ АКТИВНОСТИ АВТОРА КОЛИЧЕСТВО ЦИТИРОВАНИЙ ПУБЛИКАЦИЙ В WEB OF SCIENCE И SCOPUS

### Научная электронная библиотека elibrary.ru ПЕРСОНАЛЬНАЯ КАРТОЧКА

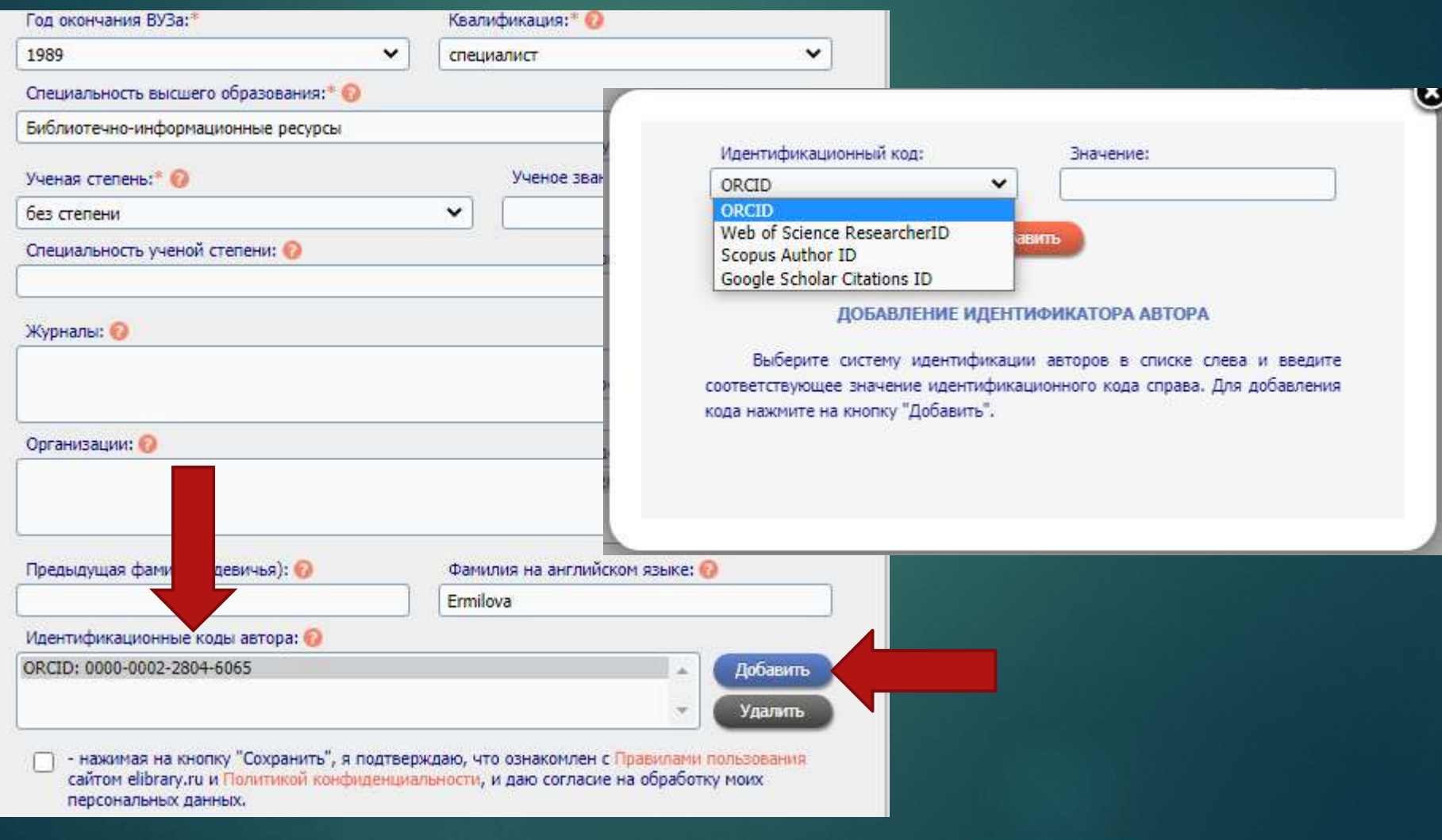

SCOPUS<br>Scopus (http://www.scopus.com/) представляет собой крупнейшую в мире<br>диную реферативную базу данных, которая индексирует более 25,000<br>наименований научно-технических и медицинских журналов примерно 5,000<br>межлунарол единую реферативную базу данных, которая индексирует более 25,000 наименований научно-технических и медицинских журналов примерно 5,000 международных издательств.  $\footnotesize\textsc{SCOPUS}\footnote{https://www.scopyus.com/4}\scopyus(\textit{http://www.scopyus.com/4})$  <br/> $\footnotesize\textsc{http://www.scopyus.com/4})$  представляет собой крупнейшую в мире единую реферативную базу данных, которая индексирует более 25,000 наименований научно-технических и медицинских  $\begin{minipage}[t]{.5em} \begin{tabular}{l} \multicolumn{1}{l}{{\small \textbf{S}}}{\small \textbf{C}{{\small \textbf{O}}{\small \textbf{P}}}} & \multicolumn{1}{l}{\small \textbf{S}{{\small \textbf{C}{{\small \textbf{O}}{\small \textbf{P}}}} & \multicolumn{1}{l}{\small \textbf{S}{{\small \textbf{C}{{\small \textbf{O}}{\small \textbf{O}}}}}}}} \hfill \end{tabular} \end{minipage}$  <br> $\begin{minipage}[t]{.5em} \begin{tabular}{l} \multicolumn{1}{l}{{\small \textbf{S}{{\$ ескри сигру) и и материалов и медициких которая индексирует более 25,000 неждународных издательств.<br>наименований научно-технических и медицинских журналов примерно 5,000 международных издательств.<br>4000 журналов Open Acces

общероссийской системы оценки эффективности деятельности высших учебных заведений.

Scopus

Scopus: список журналов, индексация которых прекращена https://www.elsevier.com/solutions/scopus/content

Раздел сайта БИК о SCOPUS http://www.library.fa.ru/adv\_scopus.asp

SCOPUS<br>
http://www.scopus.com/<br>
В списке публикаций — результатах поиска в Scopus<br>
сразу видно публикации открытого доступа,<br>помеченные надписью Open access .  $SCOPUS$ <br>
http://www.scopus.com/<br>
В списке публикаций — результатах поиска в Scopus<br>сразу видно публикации открытого доступа,<br>помеченные надписью Open access .<br>
onse of CO2 and H20 fluxes in a mountainous topical rainforest

Open Access

View at Publisher

Если у Вас есть публикации в Scopus, они автоматически привязываются к авторскому профилю. Он выглядит так.

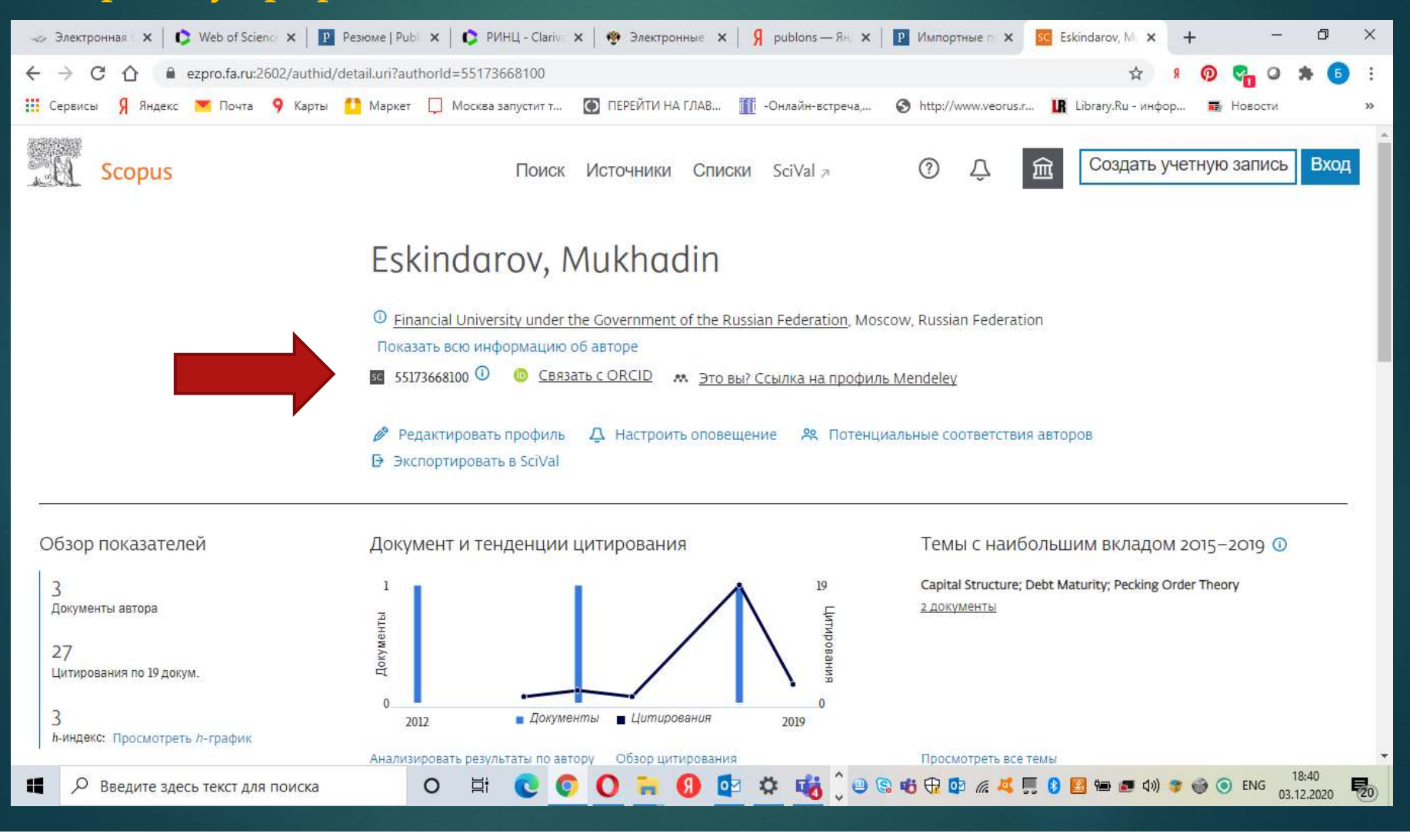

### Редактирование авторского профиля: https://service.elsevier.com/app/answers/detail/a\_id/14301/supporthub/scopu scontent/track/

### Scopus: Profile and content corrections Support Center

Support Center > Scopus: Profile and content corrections Support Center > Document Correction > Overview: Requesting content and profile corrections

Search

**Add Missing Document** Affiliation Profile Correction Author Profile Correction **Document Correction Citation Correction CiteScore Correction** 

### Overview: Requesting content and profile corrections

 $\alpha$ 

Last updated on 16/09/2020

**All Topics** 

### What would you like to correct?

 $\checkmark$ 

Select a topic below to see the types of changes you can request:

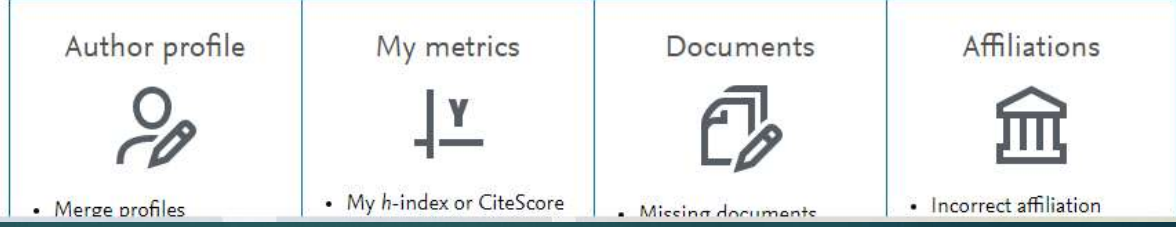

Редактирование авторского профиля: объединение https://www.scopus.com/feedback/author/home.uri#/

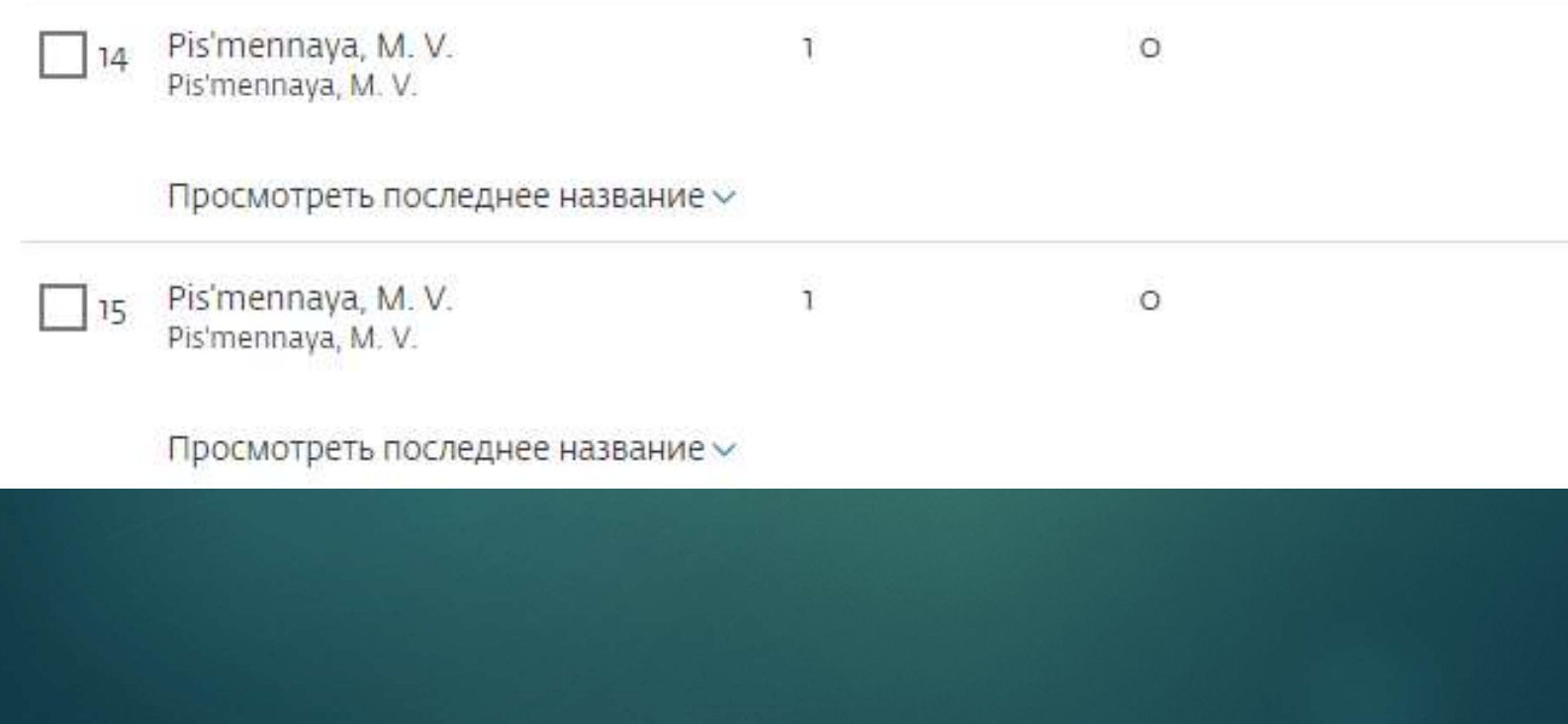

Редактирование авторского профиля: Выберете предпочтительное написание профиля https://www.scopus.com/feedback/author/home.uri#/

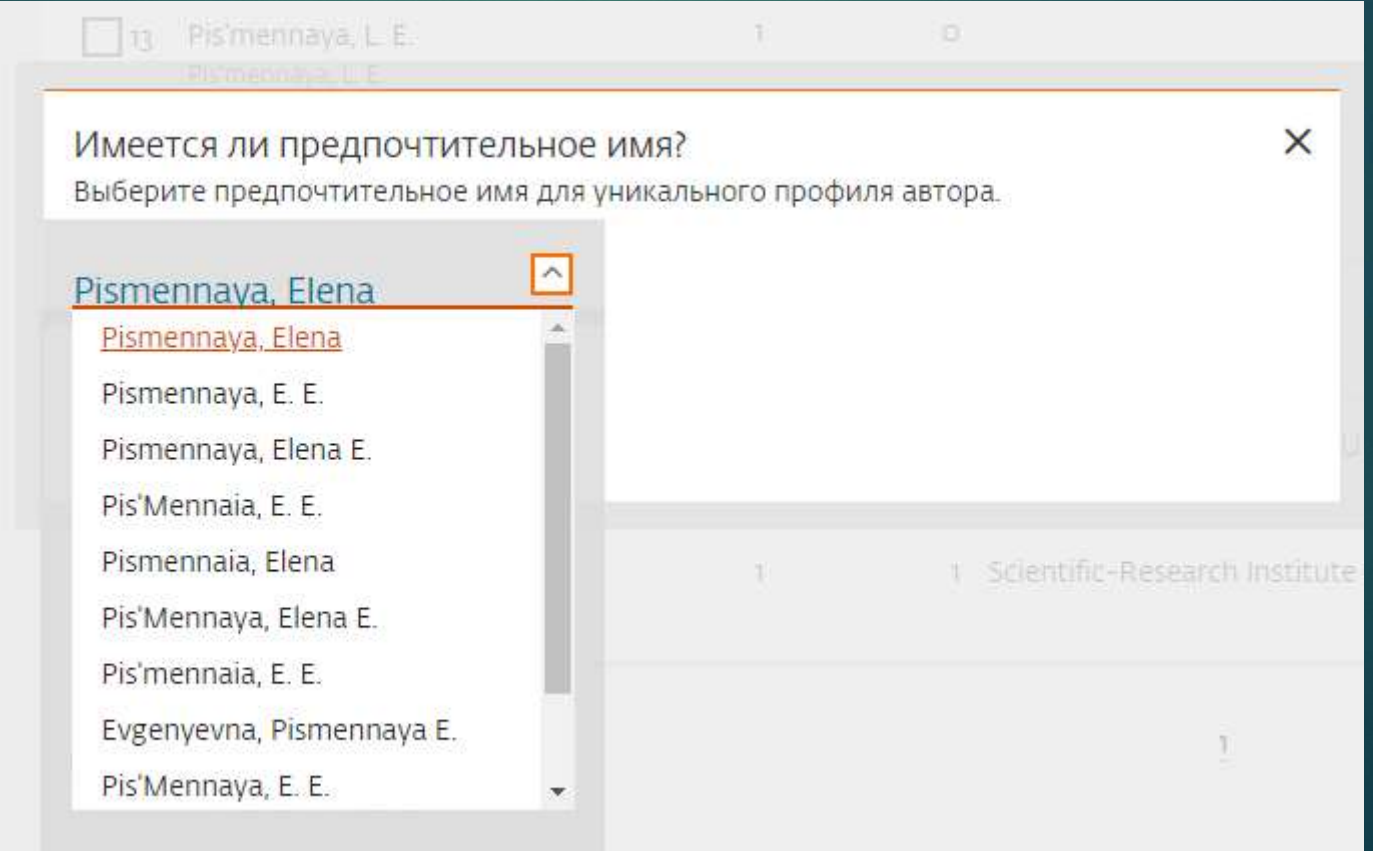

### **SCOPUS**

### https://www.scopus.com/feedback/author/home.uri#/

Редактирование авторского профиля: Выберете из списка свои статьи, нажмите крестик, если статья попала в список по ошибке **SCOPUS**<br>https://www.scopus.com/feedback/author/hom<br>Редактирование авторского профиля: Выберете из списка свои стать<br>Далее - Review profile (убедитесь, что информация верна).<br>Далее – оформите заявку, указав Ваш email жела Martin Harper (Martin Den Martin Den Martin Delawariupon and the alternation of Perakrian and a semicor of popularist Biofepere из синска свои статьи, нажмите крестик, если статья попала в список по ошибке (Далее – Review просьбой подтвердить запрос. После перехода по ссылке из письма появится уведомление о том, что запрос будет отправлен в обработку.

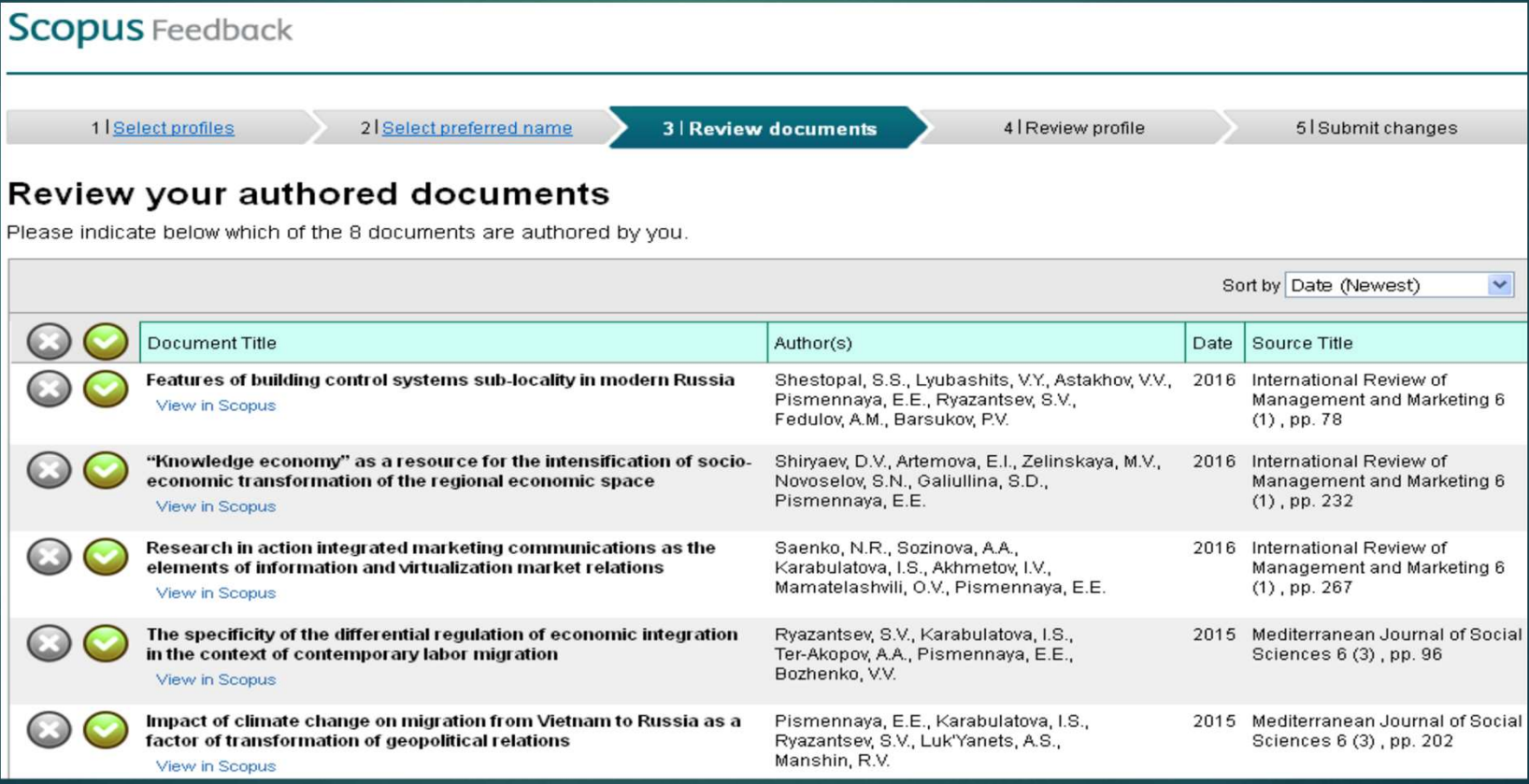

# Контакты службы поддержки Scopus — Контакты службы поддержки<br>Scopus<br>Контакты службы поддержки Scopus (на английском<br>языке)<br>→ Альтернативная служба корректировки профиля<br>автора, а также корректировки ссылок, фамилии и

- Альтернативная служба корректировки профиля автора, а также корректировки ссылок, фамилии и имени автора и его места работы в статьях, привязки статей к профилю организации ScopusAuthorFeedback@elsevier.com Контакты службы поддержки Scopus (на английском<br>изыке)<br>
• Альтернативная служба корректировки профиля<br>
автора, а также корректировки ссылок, фамилии и<br>
имени автора и его места работы в статьях, привязки<br>
статей к профи
- Вопросы по корректировке библиографической информации по отдельным публикациям в Scopus: BDcontenthelpdesk@elsevier.com
- индексируемых согласно актуальному списку источников Scopus:

bd-scm@elsevier.com,BDcontenthelpdesk@elsevier.com

### ORCID http://orcid.org/

**ORCID**<br>
http://orcid.org/<br>Ореп Researcher and Contributer ID (ORCID) - открытый,<br>некоммерческий проект для создания и поддержания<br>реестра уникальных идентификаторов исследователей,<br>прозращите способа увязки изущие-исслед RCID<br>
http://orcid.org/<br>
Орен Researcher and Contributer ID (ORCID) - открытый,<br>некоммерческий проект для создания и поддержания<br>прозрачного способа увязки научно-исследовательской<br>поддержания сличания научно-исследовател реестра уникальных идентификаторов исследователей, **ORCID**<br>
http://orcid.org/<br>
Ореп Researcher and Contributer ID (ORCID) - открытый,<br>
некоммерческий проект для создания и поддержания<br>
реестра уникальных идентификаторов исследователей,<br>прозрачного способа увязки научно-ис **Example 12 Altra Magnet Manuform Constrained Magnet Constrained Area<br>The Researcher and Contributer ID (ORCID) - открытый,<br>некоммерческий проект для создания и поддержания<br>реестра уникальных идентификаторов исследователь** ORCID уникален благодаря своей независимости от научных http://orcid.org/<br>
ореп Researcher and Contributer ID (ORCID) - открытый,<br>
некоммерческий проект для создания и поддержания<br>
реестра уникальных идентификаторов исследователей,<br>
прозрачного способа увязки научно-исследоват

взаимодействием с другими системами идентификации. Ореп Researcher and Contributer ID (ORCID) - открытый,<br>некоммерческий проект для создания и поддержания<br>реестра уникальных идентификаторов исследователей,<br>прозрачного способа увязки научно-исследовательской<br>деятельностии некоммерческий проект для создания и поддержания<br>реестра уникальных идентификаторов исследователей,<br>прозрачного способа увязки научно-исследовательской<br>деятельностии доступакэтимидентификаторам.<br>ОКСІD-уникален-благодаря-с реестра уникальных идентификаторов исследователей,<br>прозрачного способа увязки научно-исследовательской<br>деятельности.и доступакэтим идентификаторам.<br>ОRCID уникален благодаря.своей.независимости.от научных<br>дисциплин и нацио

# ORCID. Регистрация http://orcid.org/

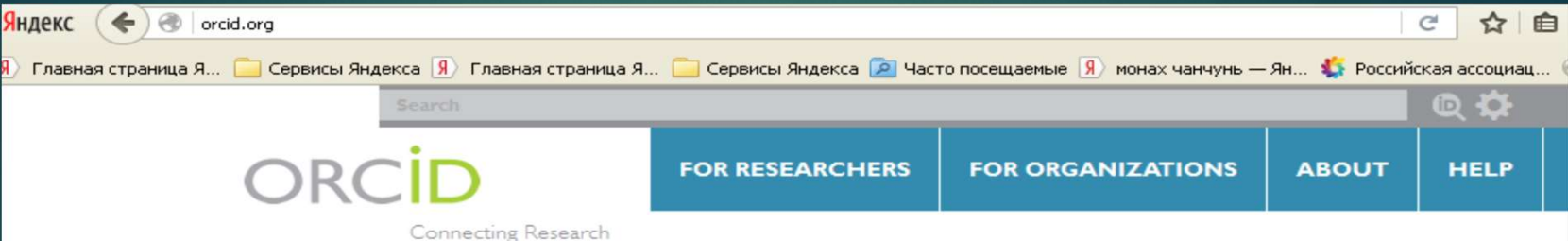

**DISTINGUISH YOURSELF IN THREE EASY STEPS** 

ORCID provides a persistent digital identifier that distinguishes you from every other researcher and, through integration in key research workflows such as manuscript and grant submission, supports automated linkages between you and your professional activities ensuring that your work is recognized. Find out more.

> REGISTER Get your unique ORCID identifier Register now! Registration takes 30 seconds.

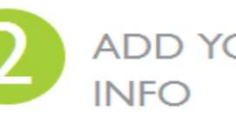

and Researchers

ADD YOUR Enhance your ORCID record with your professional information and link to your other identifiers (such as Scopus or ResearcherID or LinkedIn).

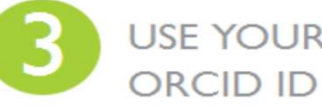

USE YOUR Include your ORCID identifier on your Webpage, when you submit publications, apply for grants, and in any research workflow to ensure you get credit for your work.

# ORCID. Регистрация http://orcid.org/

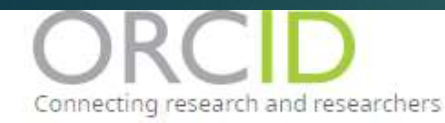

FOR RESEARCHERS

**FOR ORGANIZATIONS ABOUT HELP** 

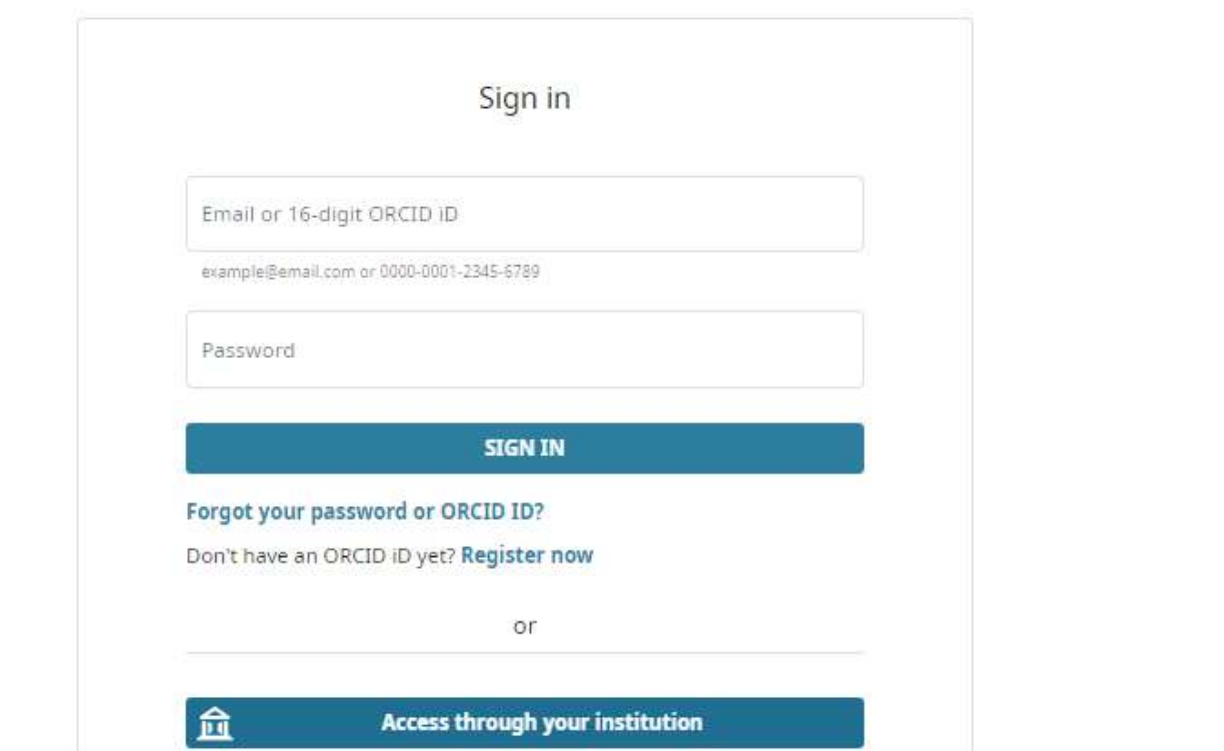

 $\alpha$ 

Search the ORCID registi

Registry

# ORCID. Регистрация http://orcid.org/

### **[ORCID] Thanks for creating an ORCID ID**

### support@verify.orcid.org

**@** При наличии проблем с отображением этого сообщения щелкните здесь, чтобы просмотреть его в веб-браузере.

Чтобы загрузить рисунки, щелкните эту ссылку. Автоматическая загрузка некоторых рисунков в Outloo была отменена в целях защиты конфиденциальности личных данных.

Этправлено: Чт 25.02.2016 10:03

### Ермилова Диана Борисовна O MV:

Dear Diana Ermilova,

Thank you for registering for an ORCID identifier. To complete your registration please verify your email address.

Verify your email address

Or copy and paste this link into your browser's address bar: https://orcid.org/verifyemail/VzA3d05lcVdvSUs2aVh5Ri9rbTlgZ2lvY2hsSiFYNiZ6MnF4SUJkWWE3Zz0?  $lang = en$ 

- Your ORCID iD is 0000-0002-2804-6065
- The link to your public record is http://orcid.org/0000-0002-2804-6065  $\bullet$

### **Next steps:**

### 1. Add more information to your ORCID Record

Access your ORCID record at https://orcid.org/my-orcid and add additional information to your record. Funders, publishers, universities and others use the

# ORCID. Регистрация

http://orcid.org/<br>Предлагается ввести информацию о себе. Если у сотрудника есть **ОВСІД. Регистрация**<br>http://orcid.org/<br>предлагается ввести информацию о себе. Если у сотрудника есть<br>инкации в Scopus, они автоматически привязываются к авторскому<br>профилю публикации в Scopus, они автоматически привязываются к авторскому профилю

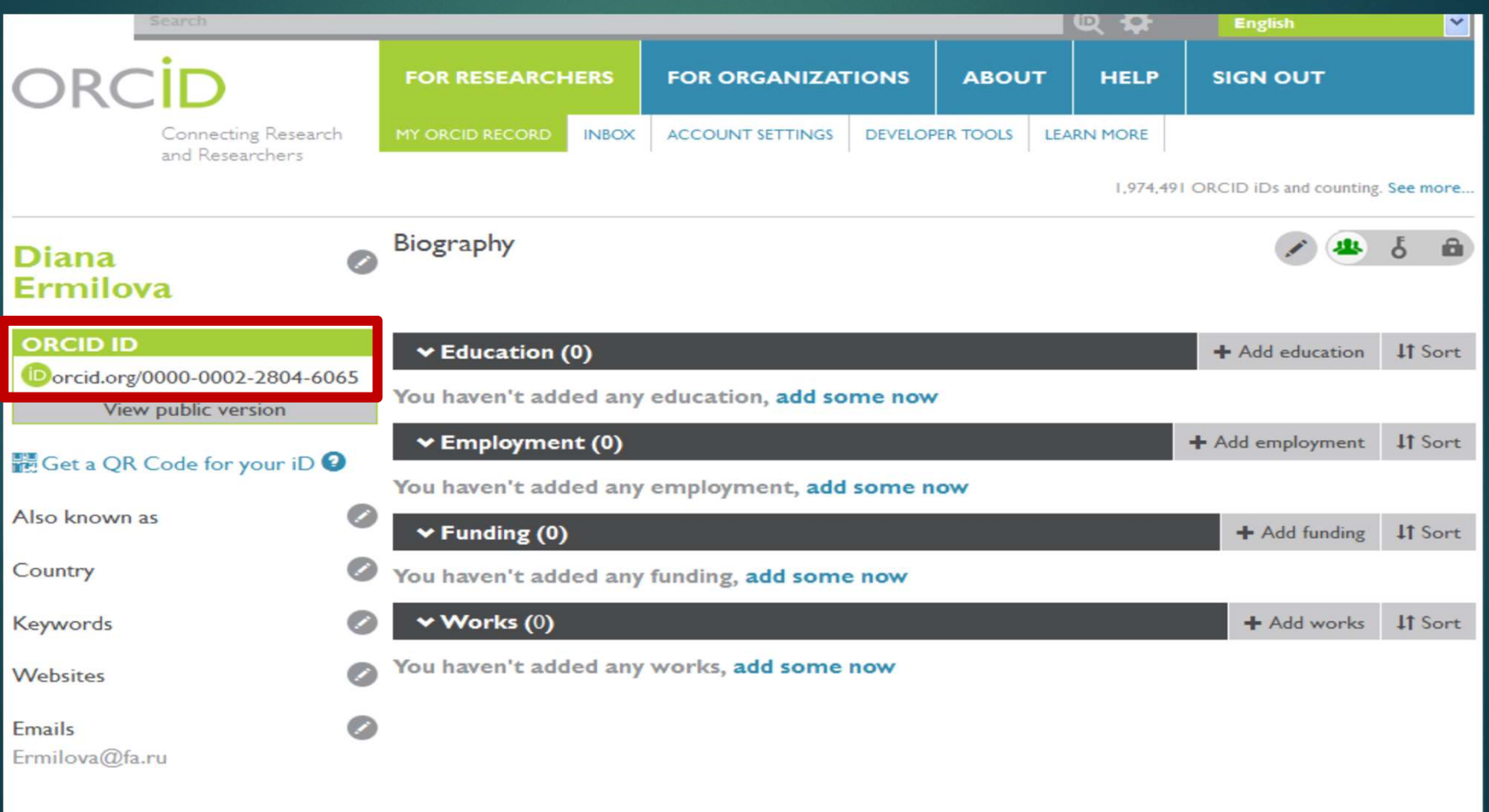

Web of Science<br>Жесткий отбор – лучшие научные журналы.<br>Всего в мире – свыше 100 000 научных журналов Web of Science<br>Всего в мире – лучшие научные журналы.<br>Всего в мире – свыше 100 000 научных журналов<br>Web of Science Core Collection - более 13 600 наиболее влиятельны:<br>журналов Web of Science<br>Жесткий отбор - лучшие научные журналы.<br>Всего в мире - свыше 100 000 научных журналов<br>Web of Science Core Collection - более 13 600 наиболее влиятельных<br>основная база ланных web of Science Collection: журналов **ON BREAS SERVIE DESCRIPTION NAME AND MANUSCRYPT AND MANUSCRYPT AND MANUSCRYPT AND MANUSCRYPT AND MANUSCRYPT AND AN ORIGINAL SASA ДАННЫХ WEB OF SCIENCE CORE COLLECTION:**<br>ОСНОВНАЯ БАЗА ДАННЫХ WEB OF SCIENCE CORE COLLECTION Свыше 58 миллионов записей научных публикаций Всего в мире – свыше 100 000 научных журналов<br>Web of Science Core Collection - более 13 600 наиболее влиятельных<br>журналов<br>ОСНОВНАЯ БАЗА ДАННЫХ WEB OF SCIENCE CORE COLLECTION:<br>Свыше 58 миллионов записей научных публикаций<br> Данные о публикациях и цитировании за более чем 115 лет Содержание обновляется еженедельно

Платформа Web of Science и связанные с ней информационные ресурсы:

Meb of Science<br>- Матформа Web of Science и связанные с ней информационные<br>- Мультидисциплинарная реферативная база данных<br>- Web of Science Core Collection Web of Science Core Collection Авторский профиль исследователя Publons-ResearcherID Менеджер библиографии EndNote Online Ілатформа Web of Science и связанные с ней информационные<br>есурсы:<br>Мультидисциплинарная реферативная база данных<br>Web of Science Core Collection<br>Авторский профиль исследователя Publons-ResearcherID<br>Менеджер библиографии End научных исследованиях в мире) , Отчеты по цитированию Мультидисциплинарная реферативная база данных<br>Web of Science Core Collection<br>Авторский профиль исследователя Publons-ResearcherII<br>Менеджер библиографии EndNote Online<br>InCites (Essential Science Indicators (информация о кл EndNote Click (ранее Kopernio) анализирует тысячи сайтов, чтобы найти полные тексты в PDF

### Платформа Web of Science

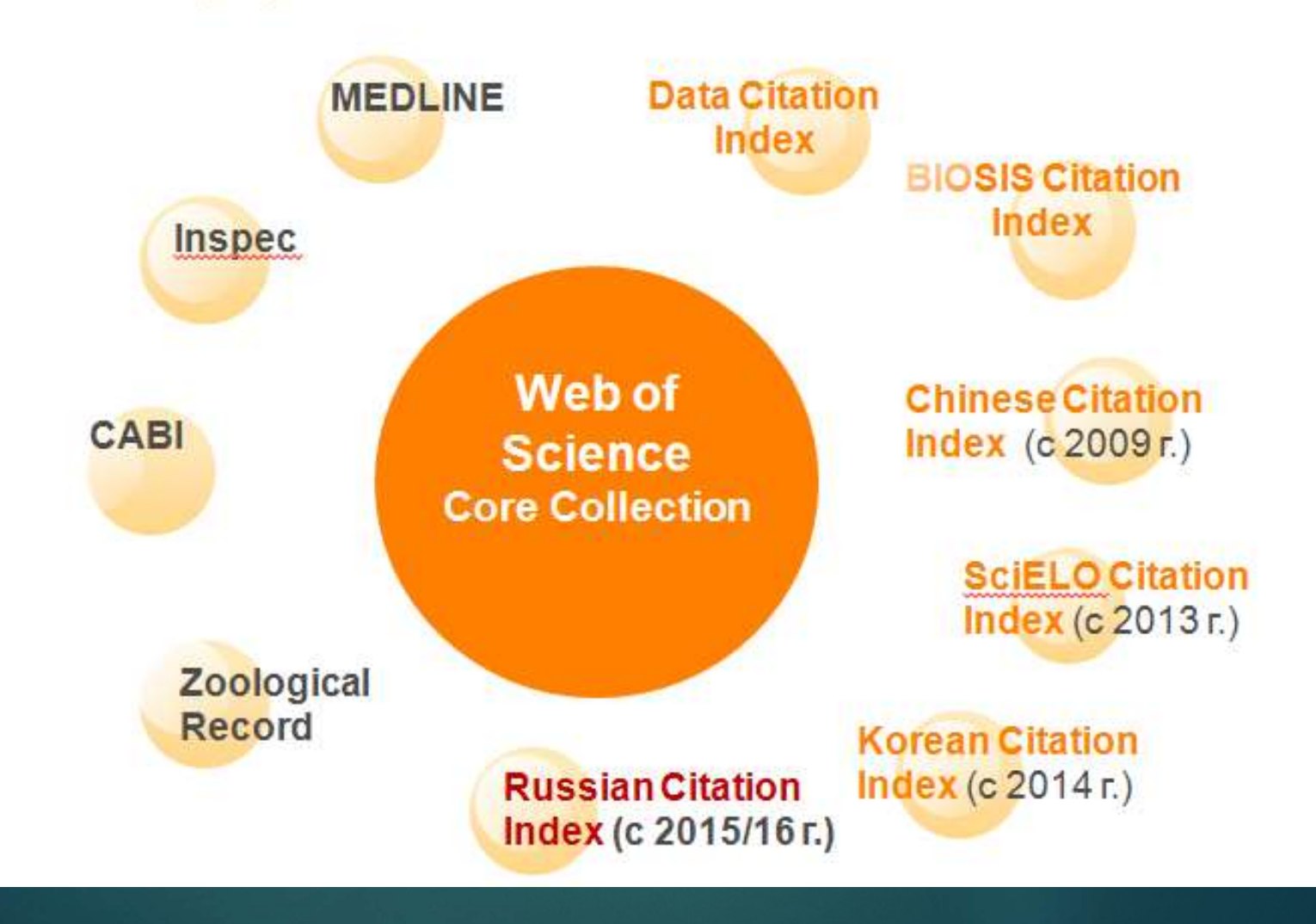

### Web of Science русскоязычный интерфейс и ссылка на открытый доступ

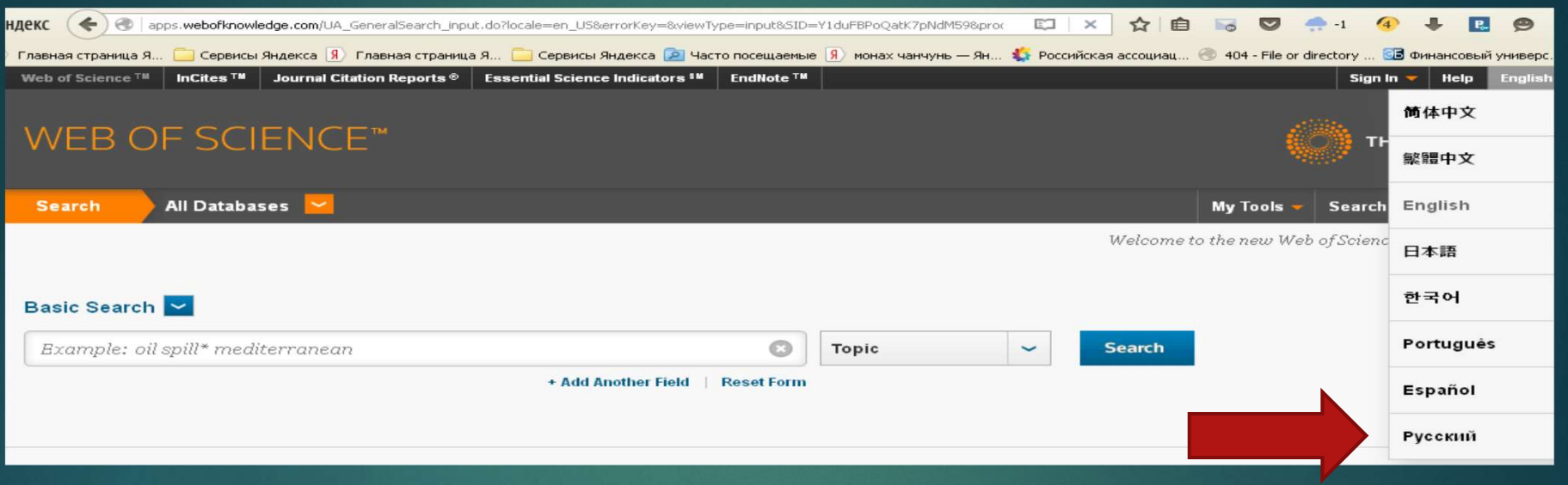

### Response of CO2 and H2O fluxes in a mountainous tropical rainforest in equatorial **Indonesia to El Nino events**

Автор: Olchev, A.; Ibrom, A.; Panferov, O.; и др. BIOGEOSCIENCES Том: 12 Выпуск: 22 Стр.: 6655-6667 Опубликовано: 2015

Полный текст от издателя a

Просмотреть аннотацию

# Web of Science<br>Web of Science<br>позволяет в 1 клик проводить поиск открытых<br>документов с помощью Google Scholar документов с помощью Google Scholar

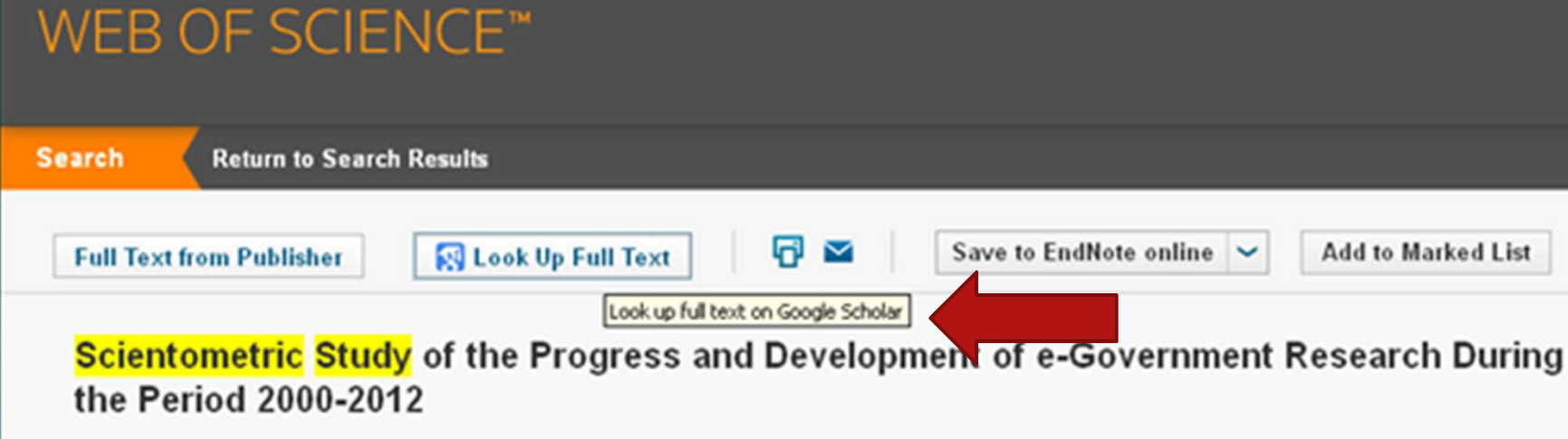

By: Bolivar, MPR (Rodriguez Bolivar, Manuel Pedro)<sup>[1]</sup>; Munoz, LA (Alcaide Munoz, Laura)<sup>[1]</sup>; Hernandez, AML (Lopez Hernandez, Antonio M.)<sup>[1]</sup>

INFORMATION TECHNOLOGY FOR DEVELOPMENT Volume: 22 Issue: 1 Pages: 36-74 DOI: 10.1080/02681102.2014.927340 Published: JAN 2 2016 **View Journal Information** 

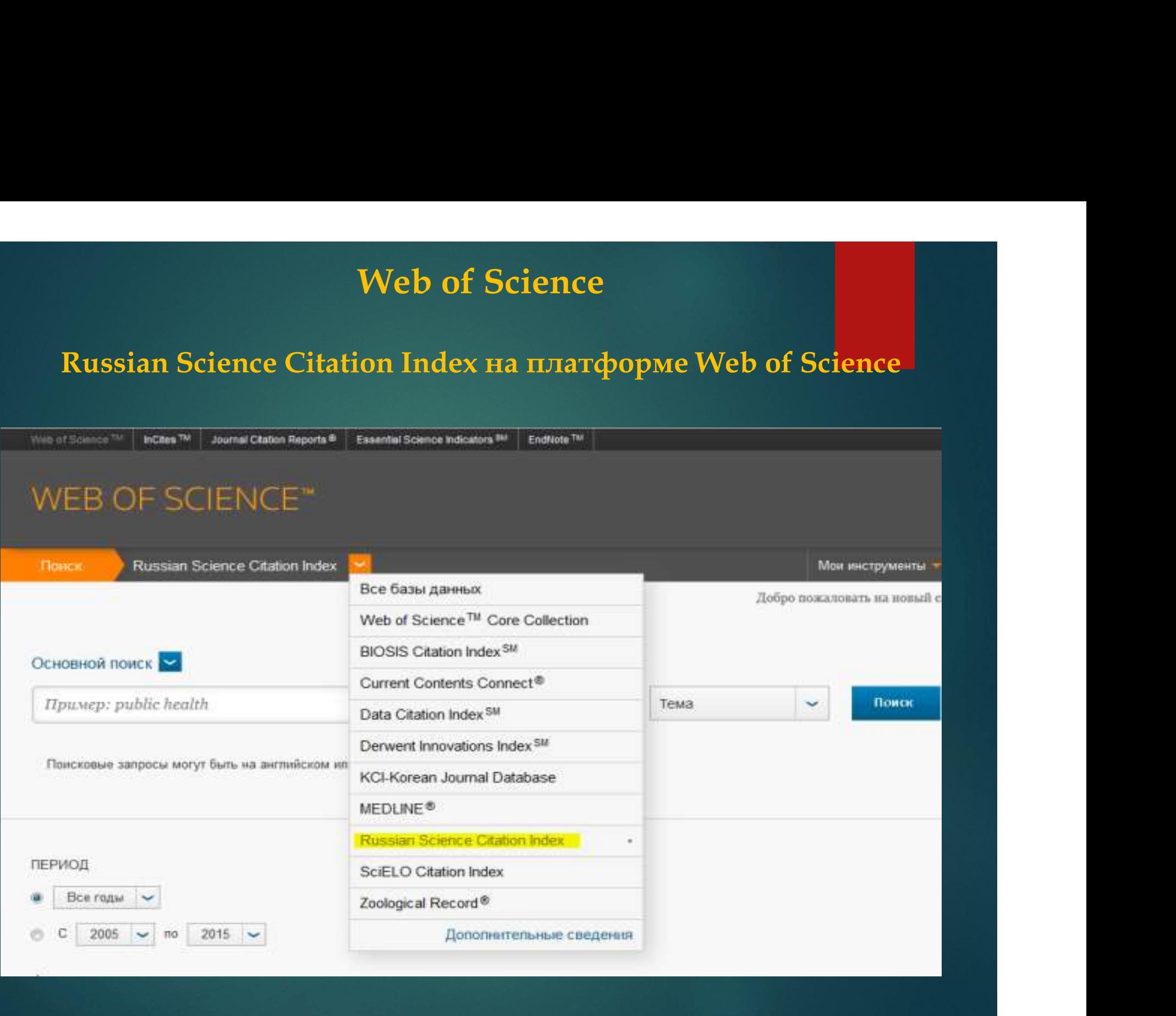

# Web of Science. RSCI<br>Russian Science Citation Index на платформе Web of Science

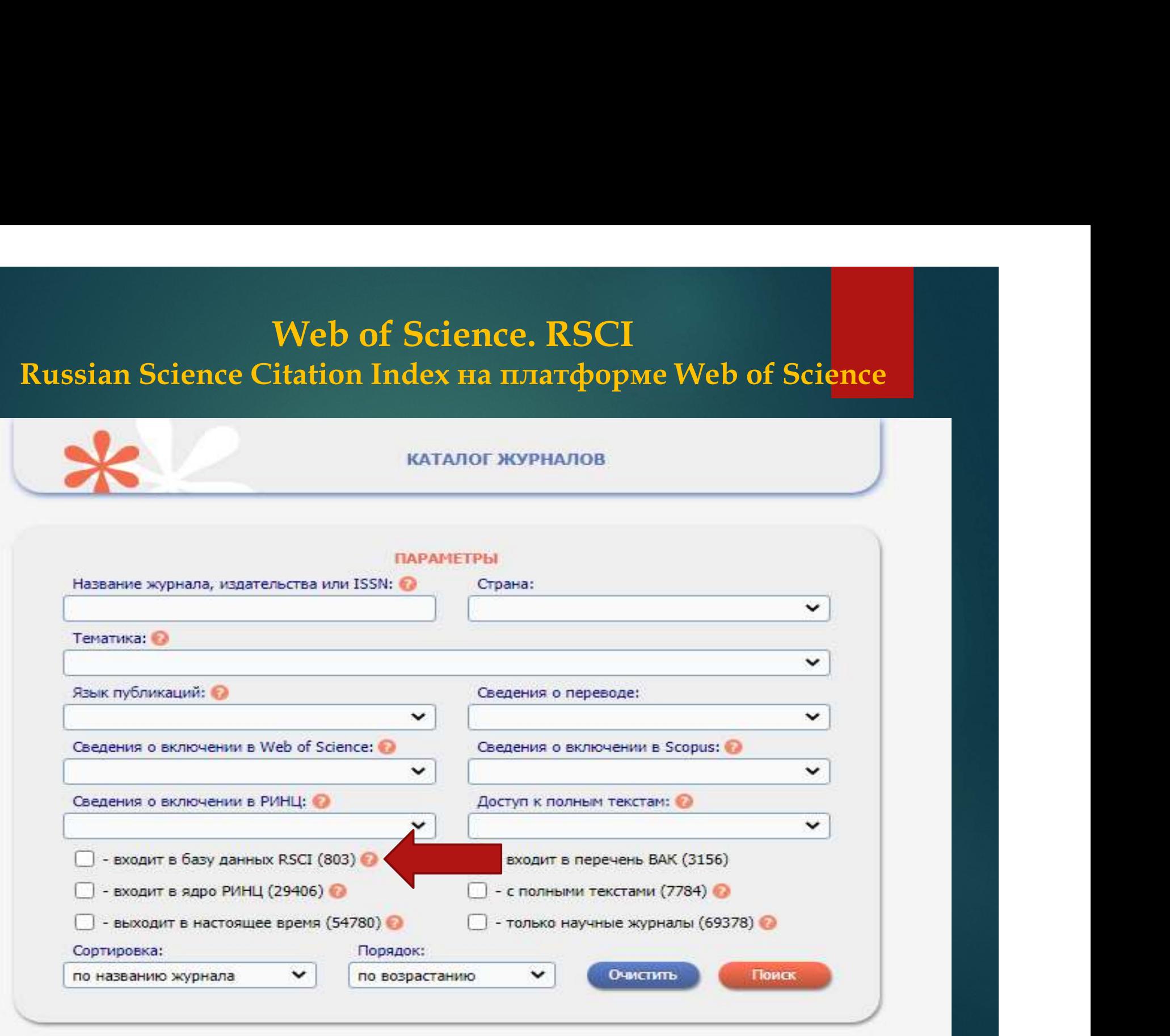

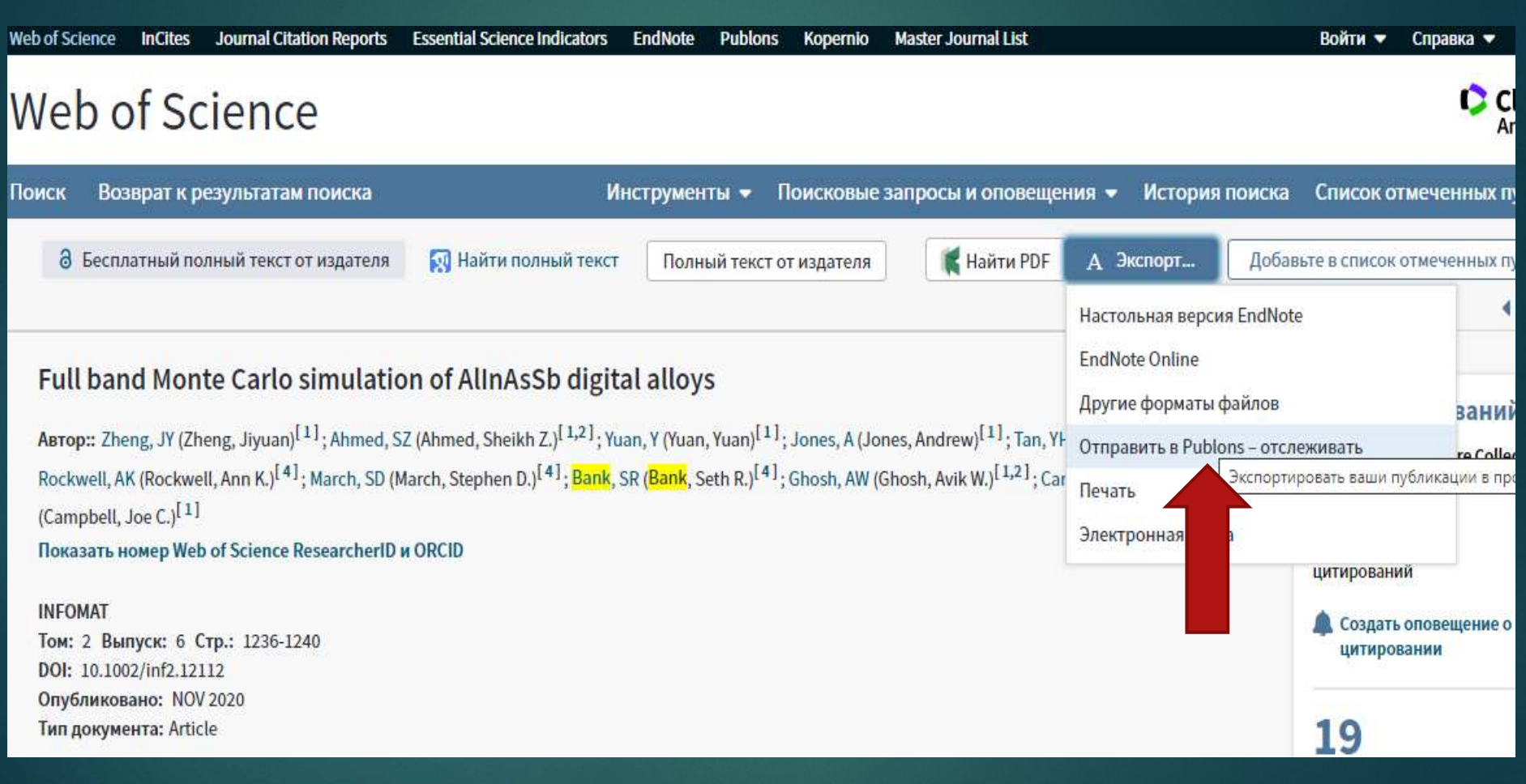

Создание персонального профиля

Meb of Science<br>Создание персонального профиля<br>Любой пользователь Web of Science может создать персональный<br>профиль и воспользоваться широкими возможностями, которые<br>доступны зарегистрированным пользователям. Открытие<br>перс Web of Science<br>Создание персонального профиля<br>Любой пользователь Web of Science может создать персональный<br>профиль и воспользоваться широкими возможностями, которые<br>доступны зарегистрированным пользователям. Открытие<br>перс доступны зарегистрированным пользователям. Открытие персонального профиля позволит вам сохранить: Любой пользователь Web of Science может создать персональный<br>профиль и воспользоваться широкими возможностями, которые<br>доступны зарегистрированным пользователям. Открытие<br>персонального профиля позволит вам сохранить:<br>→ Н

- Неограниченное количество параметров поиска и поисковых уведомлений
- Неограниченное количество подписок на получение уведомлений о цитировании
- 

https://publons.com/

Publons/ResearcherID<br>https://publons.com/<br>Publons – это платформа, предоставляющая ученым<br>бесплатный сервис, разработанный компанией<br>Clarivate для учета, отслеживания, проверки и **Publons/ResearcherID**<br>https://publons.com/<br>Publons – это платформа, предоставляющая ученым<br>бесплатный сервис, разработанный компанией<br>Clarivate для учета, отслеживания, проверки и<br>демонстрации их публикаций, показателей Publons/ResearcherID<br>
https://publons.com/<br>
Publons - это платформа, предоставляющая ученым<br>бесплатный сервис, разработанный компанией<br>Clarivate для учета, отслеживания, проверки и<br>демонстрации их публикаций, показателей<br> Publons/ResearcherID<br>https://publons.com/<br>Publons - это платформа, предоставляющая ученым<br>бесплатный сервис, разработанный компанией<br>Clarivate для учета, отслеживания, проверки и<br>демонстрации их публикаций, показателей<br>ци **FUDIOILS/NESEALTMETID**<br>https://publons.com/<br>Publons - это платформа, предоставляющая ученым<br>бесплатный сервис, разработанный компанией<br>Clarivate для учета, отслеживания, проверки и<br>демонстрации их публикаций, показателей https://publons.com/<br>
Publons - это платформа, предоставляющая ученым<br>
бесплатный сервис, разработанный компанией<br>
Clarivate для учета, отслеживания, проверки и<br> демонстрации их публикаций, показателей<br> цитирования, рецен Publons - это платформа, предоставляющая ученым<br>бесплатный сервис, разработанный компанией<br>Clarivate для учета, отслеживания, проверки и<br>демонстрации их публикаций, показателей<br>цитирования, рецензий и редактирования журна Publons - это платформа, предоставляющая ученым<br>бесплатный сервис, разработанный компанией<br>Clarivate для учета, отслеживания, проверки и<br>демонстрации их публикаций, показателей<br>цитирования, рецензий и редактирования журна Publons – это платформа, предоставляющая ученым<br>бесплатный сервис, разработанный компанией<br>Clarivate для учета, отслеживания, проверки и<br>демонстрации их публикаций, показателей<br>цитирования, рецензий и редактирования журна

https://publons.com/

Publons/ResearcherID<br>https://publons.com/<br>Система позволяет пользователю загружать описания<br>его публикаций, не индексируемых в Web of Science, а<br>также хранит историю проведенных им рецензий для **Publons/ResearcherID**<br>https://publons.com/<br>Система позволяет пользователю загружать описания<br>его публикаций, не индексируемых в Web of Science, а<br>также хранит историю проведенных им рецензий для<br>научных изданий. **Publons/ResearcherID**<br>
https://publons.com/<br>
Система позволяет пользователю загружать описания<br>его публикаций, не индексируемых в Web of Science, а<br>пакже хранит историю проведенных им рецензий для<br>В целом, Publons позвол **Publons/Researche**<br>https://publons.com/<br>Система позволяет пользователю заг<br>его публикаций, не индексируемых в<br>также хранит историю проведенных<br>научных изданий.<br>В целом, Publons позволяет оценива<br>как автора, рецензента, р **PUDIONS/RESEATCHETID**<br>https://publons.com/<br>Система позволяет пользователю загружать описания<br>его публикаций, не индексируемых в Web of Science, а<br>также хранит историю проведенных им рецензий для<br>научных изданий.<br>В целом,

**https://publons.com/**<br>
Система позволяет пользователю загружать описания<br>
его публикаций, не индексируемых в Web of Science, а<br>
также хранит историю проведенных им рецензий для<br>
научных изданий.<br>
В целом, Publons позволя Система позволяет пользователю загружать описания<br>его публикаций, не индексируемых в Web of Science, а<br>также хранит историю проведенных им рецензий для<br>научных изданий.<br>В целом, Publons позволяет оценивать вклад ученого<br>к Система позволяет пользователю загружать описания<br>его публикаций, не индексируемых в Web of Science, а<br>также хранит историю проведенных им рецензий для<br>научных изданий.<br>В целом, Publons позволяет оценивать вклад ученого<br>к Система позволяет пользователю загружать<br>его публикаций, не индексируемых в Web о:<br>также хранит историю проведенных им рец<br>научных изданий.<br>В целом, Publons позволяет оценивать вкла<br>как автора, рецензента, редактора. Реги

### https://publons.com/

Publons/ResearcherID<br>https://publons.com/<br>ResearcherID-уникальный буквенно-числовой идентификатор<br>автора в базе данных Web of Science. Создается вручную путем<br>регистрации ResearcherID на сайте Publons. **Publons/ResearcherID**<br>https://publons.com/<br>ResearcherID-уникальный буквенно-числовой идентификатор<br>автора в базе данных Web of Science. Создается вручную путем<br>регистрации ResearcherID на сайте Publons.<br>Если Вы ранее име Publons/ResearcherID<br>https://publons.com/<br>ResearcherID-уникальный буквенно-числовой идентификатор<br>автора в базе данных Web of Science. Создается вручную путем<br>регистрации ResearcherID на сайте Publons.<br>Если Вы ранее имели

**Publons/ResearcherID**<br>https://publons.com/<br>ResearcherID-уникальный буквенно-числовой идентификатор<br>автора в базе данных Web of Science. Создается вручную путем<br>регистрации ResearcherID на сайте Publons.<br>Если Вы ранее име **Publons/ResearcherID**<br>https://publons.com/<br>ResearcherID-уникальный буквенно-числовой идентификатор<br>автора в базе данных Web of Science. Создается вручную путем<br>регистрации ResearcherID на сайте Publons.<br>Если Вы ранее име **EXECTE THE MANUT IN THE SEARCH CONDUCED**<br>
https://publons.com/<br>
ResearcherID-уникальный буквенно-числовой идентификатор<br>
автора в базе данных Web of Science. Создается вручную путем<br>
регистрации ResearcherID на сайте Pub https://publons.com/<br>
ResearcherID-уникальный буквенно-числовой идентификатор<br>
автора в базе данных Web of Science. Создается вручную путем<br>
регистрации ResearcherID на сайте Publons.<br>
Если Вы ранее имели зарегистрированн ResearcherID-уникальный буквенно-числовой идентификатор<br>автора в базе данных Web of Science. Создается вручную путем<br>регистрации ResearcherID на сайте Publons.<br>Если Вы ранее имели зарегистрированную учетную запись на<br>шатф

ResearcherID-уникальный буквенно-числовой идентификатор<br>автора в базе данных Web of Science. Создается вручную путем<br>регистрации ResearcherID на сайте Publons.<br>Если Вы ранее имели зарегистрированную учетную запись на<br>плат автора в базе данных Web of Science. Создается вручную путем<br>регистрации ResearcherID на сайте Publons.<br>Если Вы ранее имели зарегистрированную учетную запись на<br>платформах Web of Science, EndNote или ResearcherID<br>компании данных.

### Publons/ResearcherID https://publons.com/

Publons/ResearcherID<br>
https://publons.com/<br>В случае, если Вы не зарегистрированы ни на одной из<br>платформ компании Clarivate, необходимо пройти<br>регистрацию. **Publons/ResearcherID<br>https://publons.com/**<br>В случае, если Вы не зарегистрированы ни на одной из<br>платформ компании Clarivate, необходимо пройти<br>регистрацию.<br>1. Зайти на сайт https://publons.com регистрацию. **Publons/ResearcherID**<br>
https://publons.com/<br>
В случае, если Вы не зарегистрированы ни на одной из<br>
платформ компании Clarivate, необходимо пройти<br>
регистрацию.<br>
1. Зайти на сайт https://publons.com<br>
2. В верхней панели в

- 
- PUDIONS/KesearcherID<br>
https://publons.com/<br>
В случае, если Вы не зарегистрированы ни на одной из<br>
платформ компании Clarivate, необходимо пройти<br>
регистрацию.<br>
2. В верхней панели выбрать «Register»/<br>
«Зарегистрироваться» **Multips://publons.com/**<br>«Пучае, если Вы не зарегистрированы ни на одной из<br>истрацию.<br>Зайти на сайт https://publons.com<br>В верхней панели выбрать «Register»/<br>«Зарегистрироваться», заполнить регистрационную<br>форму.<br>На Вашу э форму. В случае, если Вы не зарегистрированы ни на одной из<br>платформ компании Clarivate, необходимо пройти<br>регистрацию.<br>1. Зайти на сайт https://publons.com<br>2. В верхней панели выбрать «Register»/<br>«Зарегистрироваться», заполнить пформ компании Clarivate, необходимо пройти<br>истрацию.<br>Зайтина сайт https://publons.com<br>В верхней панели выбрать «Register»/<br>«Зарегистрироваться», заполнить регистрационную<br>форму.<br>На Вашу электронную почту будет направлено
- 

# Publons/ResearcherID https://publons.com

COVID-19: add an open review or score for a COVID-19 paper now to ensure the latest research gets the extra scrutiny it needs.

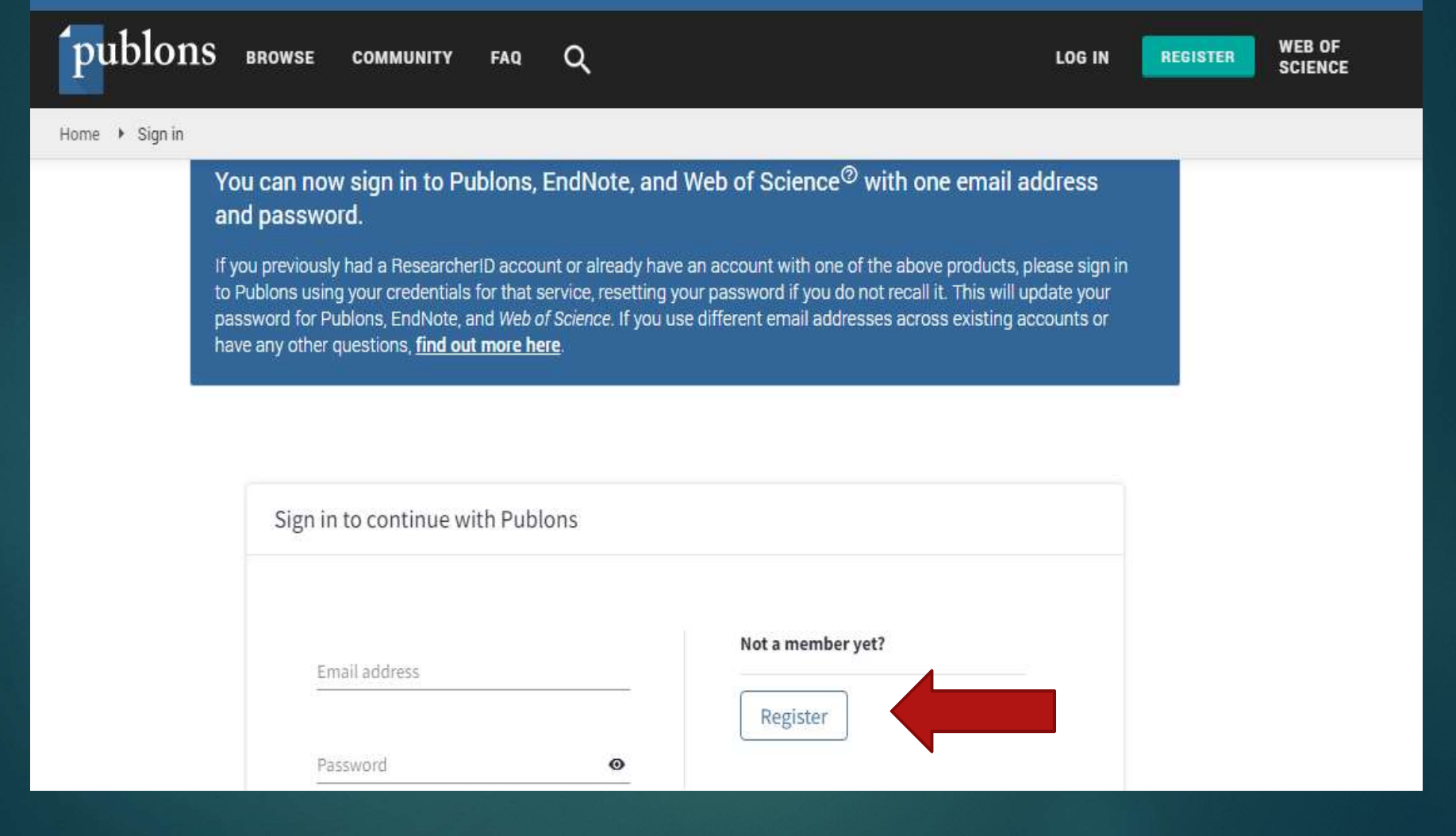

https://publons.com

**Publons/ResearcherID**<br>
https://publons.com<br>
Ваш ResearcherID. После добавления в профиль Publons<br>
как минимум одной индексированной публикации в<br>
Web of Sience Core Collection, Вам присвоят Ваш **Publons/ResearcherID**<br>
https://publons.com<br>
Ваш ResearcherID. После добавления в профиль Publons<br>
как минимум одной индексированной публикации в<br>
Web of Sience Core Collection, Вам присвоят Ваш<br>
ResearcherID (ResearcherI **Publons/ResearcherID**<br>https://publons.com<br>Ваш ResearcherID. После добавления в профиль Publons<br>как минимум одной индексированной публикации в<br>Web of Sience Core Collection, Вам присвоят Ваш<br>ResearcherID (ResearcherID буд **Publons/ResearcherID**<br>
https://publons.com<br>
Ваш ResearcherID. После добавления в профиль Publons<br>
как минимум одной индексированной публикации в<br>
Web of Sience Core Collection, Вам присвоят Ваш<br>
ResearcherID (ResearcherI **Publons/Resea**<br>https://publons.org<br>Ваш ResearcherID. После добавлек<br>как минимум одной индексиро<br>Web of Sience Core Collection,<br>ResearcherID (ResearcherID будет<br>пяти дней).<br>Если у Вас нет публикаций, прои **ECRUM BANK SECRY ANDEN SET HANDER SERVIDES SET HAND BE NOTE RANK MURIMANY OTHOR THAT RESERVIDE SHOW THOS WEB NOT RESERVIDE SHOW RESERVIDE SHOW THAT RESERVIDE SHOW THAT ARE DURIM THAT AN AREA THAT AND SET THAT AND SET THA** Bam ResearcherID. После добавления в профиль Publons<br>как минимум одной индексированной публикации в<br>Web of Sience Core Collection, Вам присвоят Ваш<br>ResearcherID (ResearcherID будет назначен в течение<br>пяти дней).<br>Если у Ва Ваш ResearcherID. После добавления в профиль Publons<br>как минимум одной индексированной публикации в<br>Web of Sience Core Collection, Вам присвоят Ваш<br>ResearcherID (ResearcherID будет назначен в течение<br>пяти дней).<br>Если у Ва как минимум одной индексированной публикации в<br>Web of Sience Core Collection, Вам присвоят Ваш<br>ResearcherID (ResearcherID будет назначен в течение<br>пяти дней).<br>Если у Вас нет публикаций, проиндексированных в Web<br>of Science

### Добавление публикаций в Publons

- **Добавление публикаций в Publons<br>• Авторизоваться на платформе Web of Science и<br>произвести поиск своих статей либо по всем базам, либо в<br>каждой из баз данных отдельно.** произвести поиск своих статей либо по всем базам, либо в каждой из баз данных отдельно. **Добавление публикаций в Publons**<br>Авторизоваться на платформе Web of Science и<br>произвести поиск своих статей либо по всем базам, либо в<br>каждой из баз данных отдельно.<br>На странице с результатами поиска отметить галочками<br>с
- На странице с результатами поиска отметить галочками "Инструменты" .
- Чтобы привязать к своему профилю другие статьи, нужно перейти на следующую страницу в списке результатов поиска и повторить описанную процедуру.

# Регистрация в Google Академия

### https://scholar.google.ru/

Заполняем анкету. Получаем письмо, идем по ссылке, указанной в письме

### Зарегистрируйтесь в Google

### **Весь Google**

Один бесплатный аккаунт - весь мир Google!

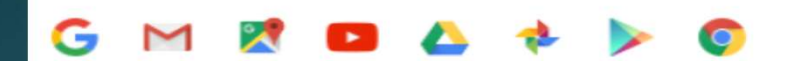

### Мобильный Google

изируйте файлы, закладки, контакты и другие данные на всех своих устройствах.

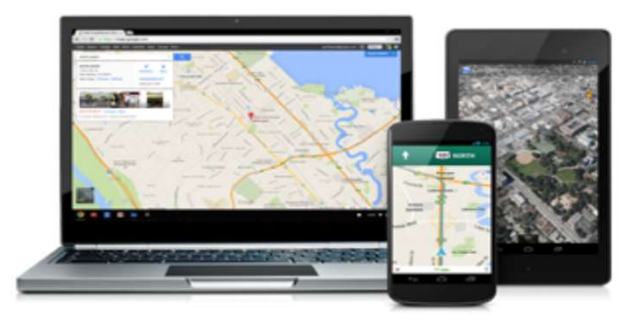

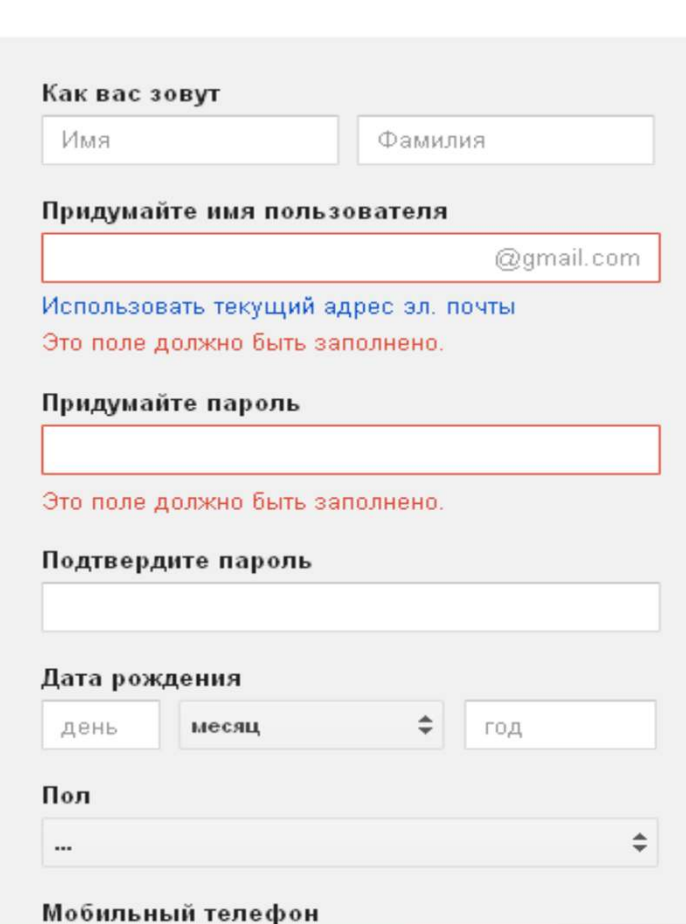

### Регистрация в Google Академия https://scholar.google.ru/

C A https://accounts.google.com/Login?hl=ru8continue=http://scholar.google.ru/citations%3Fhl%3Dru8cservice=citations

Выбираем «Мои цитаты»

Один аккаунт. Весь мир Google!

Войдите в аккаунт для перехода к разделу цитат в Google Академии

# Выбираем Создать аккаунт

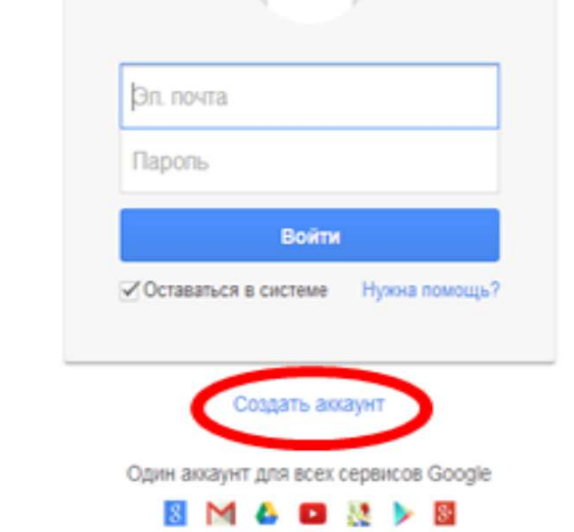

肾

œ

S

 $\mathbb{P}(\mathbf{\Theta}^{(2)} \times \mathbf{\widehat{y}} \geq 0, \mathbf{\Theta}^{(1)} \mathbf{b}^{-1.335}_{-201.201}$ 

### Информация на странице Библиотечноинформационного комплекса http://library.fa.ru/

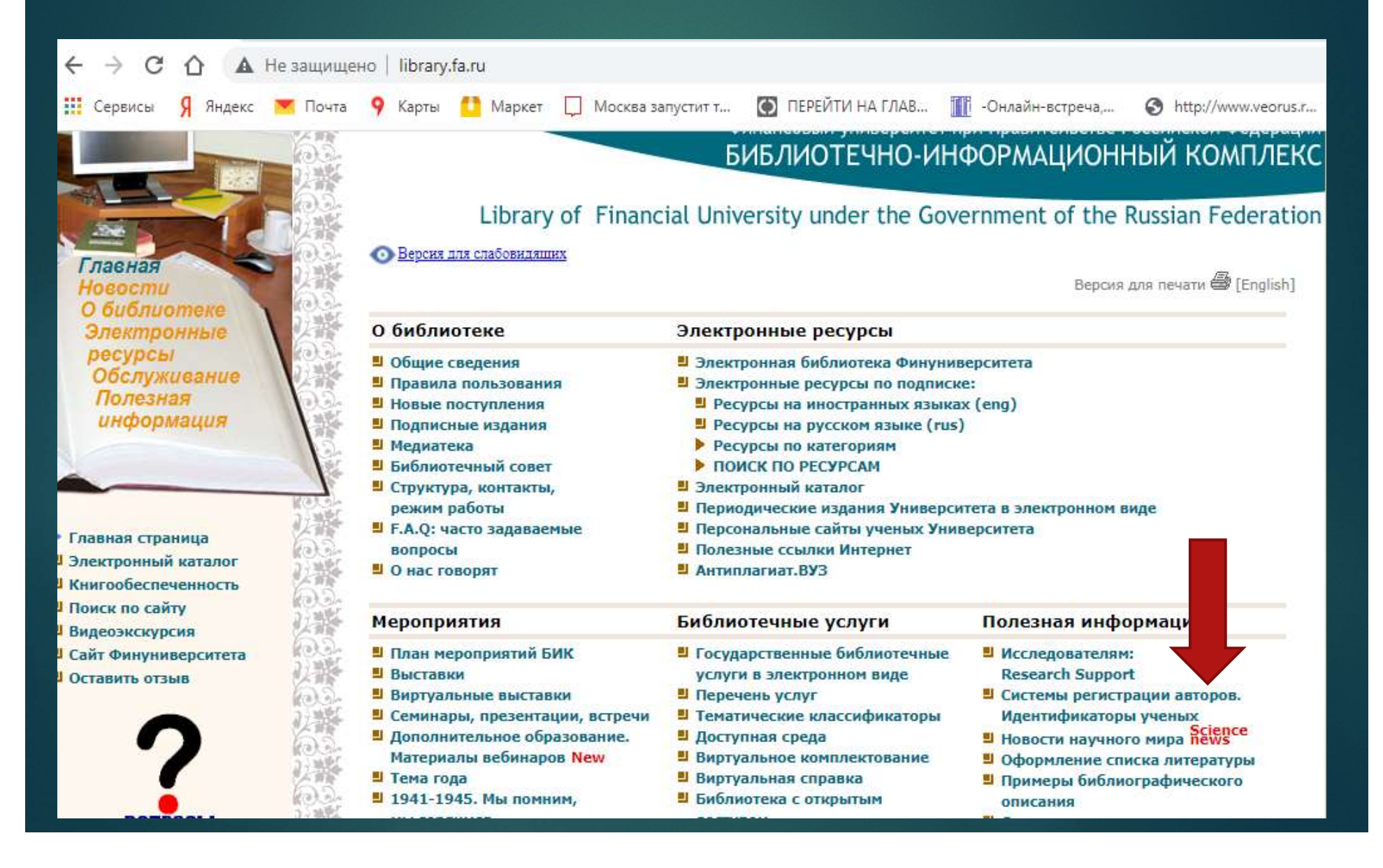